## cmus Cheat Sheet

by Grunt (Grunt) via cheatography.com/39807/cs/12321/

| Viev | vs                       |
|------|--------------------------|
| 1    | Tree list (artist/album) |
| 2    | Track list               |
| 3    | Playlist                 |
| 4    | Play Queue               |
| 5    | File browser             |
| 6    | Library filters          |
| 7    | Settings                 |

Cheatography

| Contro | ls             |
|--------|----------------|
| х      | Play track     |
| v      | Stop           |
| С      | Pause          |
| b      | Next track     |
| z      | Previous track |

If I'm moving between the tree or sorted list to the playlist or play queue, I use b to switch to the next track, then x to play that track, and then the playlist or play queue will start.

| Library maintenance | e                    |
|---------------------|----------------------|
| :add dir/file       | Add files to library |
| :clear -l           | Empty the library    |
| :update-cache       | Update the library   |
|                     |                      |

| :quit    | Leave              |
|----------|--------------------|
| :quit -i | Ask before leaving |
| q        | Same as :quit -i   |

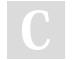

By **Grunt** (Grunt) cheatography.com/grunt/

| Tree Library / Track Library |  |
|------------------------------|--|
|------------------------------|--|

| 1    | Switch to tree library  |
|------|-------------------------|
| 2    | Switch to track library |
| /exp | Search for exp          |
| n    | Search forwards         |
| Ν    | Search backwards        |

| Playlist      |                            |
|---------------|----------------------------|
| 3             | Switch to playlist         |
| :clear -p     | Clear the current playlist |
| :load -p name | Load a playlist            |
| :save -p name | Save the current playlist  |
| у             | Add track to playlist      |

| Play Queue |                        |
|------------|------------------------|
| 4          | Switch to play queue   |
| :tqueue nn | Add nn tracks to queue |
| :lqueue nn | Add nn albums to queue |
| :clear -q  | Clear play queue       |
| е          | Append track to queue  |
| E          | Prepend track to queue |

| Filters         |                         |
|-----------------|-------------------------|
| 6               | Switch to filters       |
| :factivate name | Apply filter            |
| :fset name=exp  | Create filter           |
| :filter exp     | Use filter without save |

| In View |                 |
|---------|-----------------|
| р       | Move track up   |
| Р       | move track down |
| D       | delete track    |
| g       | Top of list     |
| G       | Bottom of list  |

| Play M | lodes                         |
|--------|-------------------------------|
| С      | Toggle continue               |
| m      | Toggle all/artist/album       |
| Μ      | Toggle library/playlist       |
| 0      | Toggle library/sorted-library |
| r      | Toggle repeat                 |
| ^R     | Toggle repeat current         |
| S      | Toggle shuffle                |
| t      | Toggle remaining time         |

| Sorting             |                                                                                                    |
|---------------------|----------------------------------------------------------------------------------------------------|
| Artist              | :set lib_sort albumartist date album<br>discnumber tracknumber                                                                                                    |
| Album               | :set lib_sort album discnumber<br>tracknumber                                                                                                    |
|                     |                                                                                                    |
| Normall<br>album (I | view the music in several specific ways.<br>y, by artist and album. Sometimes, by<br>looking for those big compilation sets).<br>o view 2, then enter these lib_sort |

Published 22nd July, 2017. Last updated 23rd January, 2018. Page 1 of 1. Sponsored by **Readability-Score.com** Measure your website readability! https://readability-score.com